# **Lucidworks Fusion Files**

## Fusion Head-Tail Analysis Reveals Why Users Leave

*By Chao Han, VP of Research at Lucidworks*

Picture this: You go to a site and type in the query "outdoor rock speaker." You know sort of what you want, but what you see in the top pages are not rock-shaped speakers for outdoors—or even worse, there are no results at all. You bail on that retailer's site and quickly jump to another site, where you see (and buy) exactly what you wanted.

Picture the search engineer under pressure to deliver results. Lucidworks Fusion's head-tail analysis is a powerful tool for fnding queries that represent missed opportunities, whether it was because everyone searched and no one clicked or because a few people searched and nothing came back.

**Fusion signals and aggregations jobs** capture and summarize interesting user events, such as queries, result clicks, purchases, and their associated metadata and metrics. Debuting with Fusion 4, query analytics uses signals to provide head-tail analysis, top-performed queries/tokens list, tail rewriting suggestions, and automatically generated token/phrase misspelling corrections.

### **Head-tail analysis introduction**

Based on our experience analyzing signals, it's not uncommon to see the Pareto effect in query-related signals, that is, approximately 50% to 75% of your traffc might be coming from less than 1% of the queries. This one percent of queries, which create a lot of traffc, are canonically called the " head", and remaining queries constitute the "torso" and "tail".

For example, suppose our main event type of interest is clicks. If we group by unique queries and count the number of clicks each query leads to, head queries are the ones that lead to lots of clicks. Tail queries are the ones that lead to only a few or even zero clicks. To improve your overall conversions, confgurations, product catalogs, and SEO/SEM strategies, you need to understand the head and tail distribution, discover reasons for low traffc from torso/tail queries, and fnd ways to rewrite tail queries to be more effective. Fusion gives you tools to gain powerful insight into your head and tail queries.

#### **How to Run Head-Tail Analysis in Fusion**

We will be using an ecommerce dataset from Kaggle 1 to show how to perform head-tail analysis based on signals.

In the **[jobs manager](https://doc.lucidworks.com/fusion-server/4.0/system-administration/jobs/index.html#the-jobs-manager)**, add a new "Head-n-Tail Analysis" job and fll in the parameters such as follows:

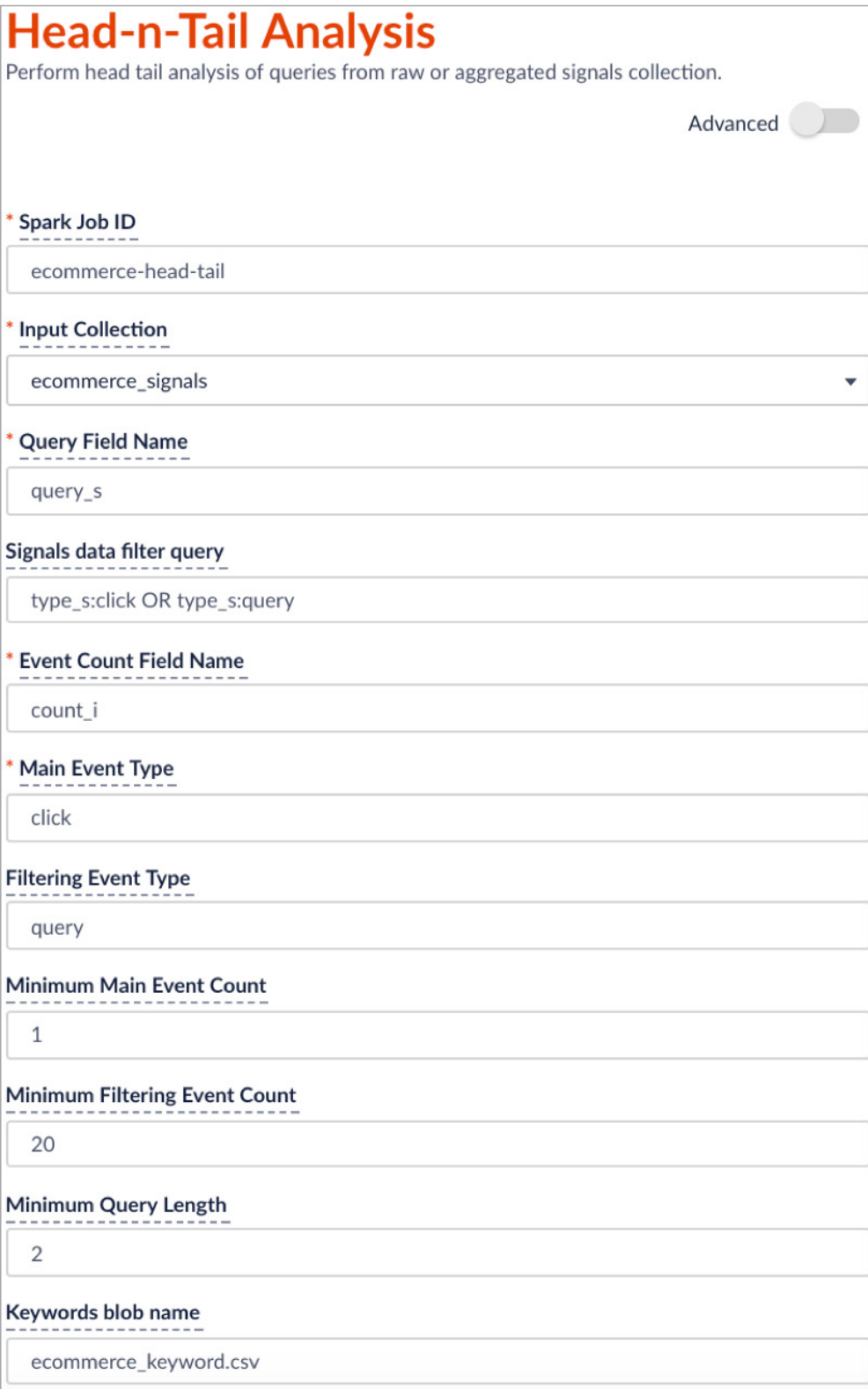

In the confguration, the user needs to specify:

- Which collection contains the signals (the Input Collection parameter)
- Which feld in the collection contains the query string (the Query Field Name parameter)
- Which feld contains the count of the event (for example, if signal data follows the default Fusion setup, count\_i is the feld that records the count of raw signal, aggr\_count\_i is the feld that records the count after aggregation)

The job allows a user to analyze query performance based on two different events: main event and fltering/secondary event. For example, if you specify the main event to be clicks with minimum count of 0 and the fltering event to be queries with minimum count of 20, then the job will flter on the queries that get searched at least 20 times and check among those popular searched queries to see which ones didn't get clicked at all or only a few times. If you only have one event type, leave the Filtering Event Type parameter empty.

After specifying the configuration, click Run > Start. When the run finishes, you should see the status "Success" to the left of the Start button. If the run fails, you should check the error messages in the job history. If the job history doesn't give you insight into what went wrong, you can debug by submitting the following curl command in a terminal:

#### *tail -f var/log/api/spark-driver-default.log | grep HeadTailAnalysis:*

After the run fnishes, a series of tables will be output into the output collection. By default, the output collection is your input collection name plus the \_suffix \_signals\_aggr. If your input collection name already has the \_signals\_aggr suffx, the job won't modify the collection name. If your input collection name ends with signals, then the job will append saggr at the end. An example record is as follows:

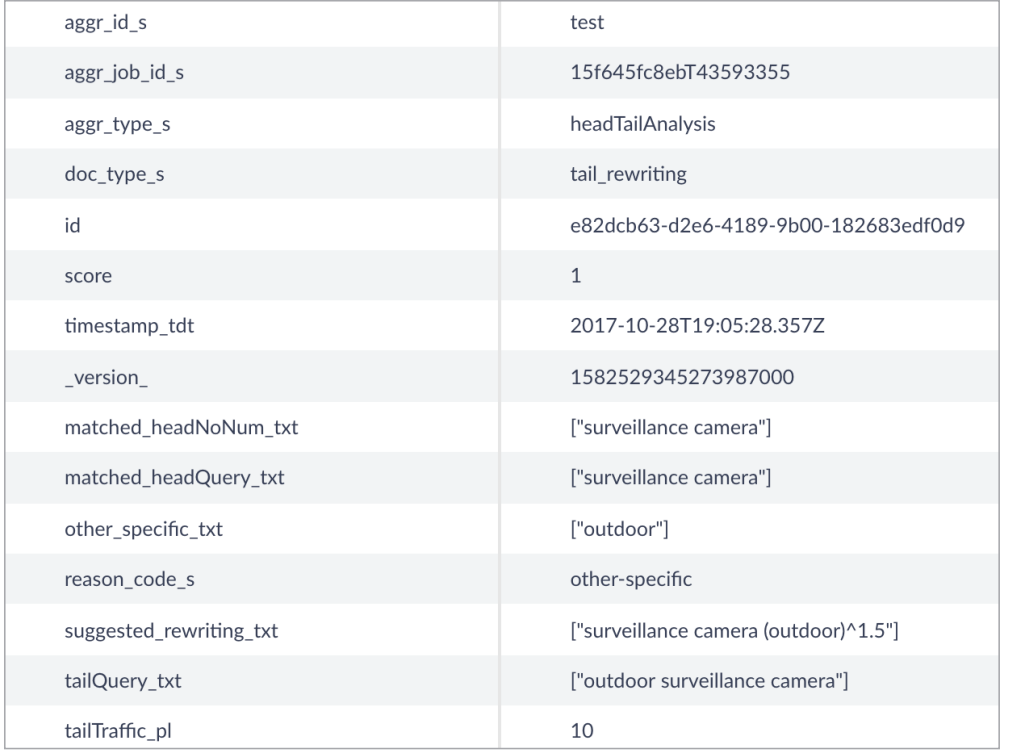

The "doc\_type\_s" feld shows which analytics result table it is and its corresponding table in the reporting part. There are 7 of them:

- overall\_distribution: Head Tail Plot
- summary\_stat: Summary Stats
- queries\_ordered: Query Details
- tokens\_ordered: Top Tokens
- queryLength: Query Length
- tail reasons: Tail Reasons
- tail rewriting: Head Tail Similarity

You can facet on this feld and flter on the specifc table you want to look into.

#### **Head-Tail Analysis Reporting**

The generated tables can be visualized and searched in our built-in Insights dashboard (Analytics > App Insights > Analytics > Head Tail analysis):

1. The head-tail distribution plot provides an overview of the query traffc distribution. In order to provide better visualization, the unique queries are in descending order based on traffc and put into bins of 100 queries on the x axis, with the sum of traffc coming from each bin on the y axis. Our backend algorithm automatically suggests where the head, torso, and tail are based on the overall distribution and labels them differently in the plot. If you would rather choose your own threshold you can specify them in the job confguration through the Head/Tail Count Threshold parameter in the Advanced panel.

In the example plot below, we see a long tail. This indicates very little traffc coming from a large majority of queries (that is, most of our queries are not generating any clicks). If we improve the search results returned by tail queries, we will get many more clicks. Then, collectively, all the tail queries could account for a huge amount of traffc and make the distribution less skewed.

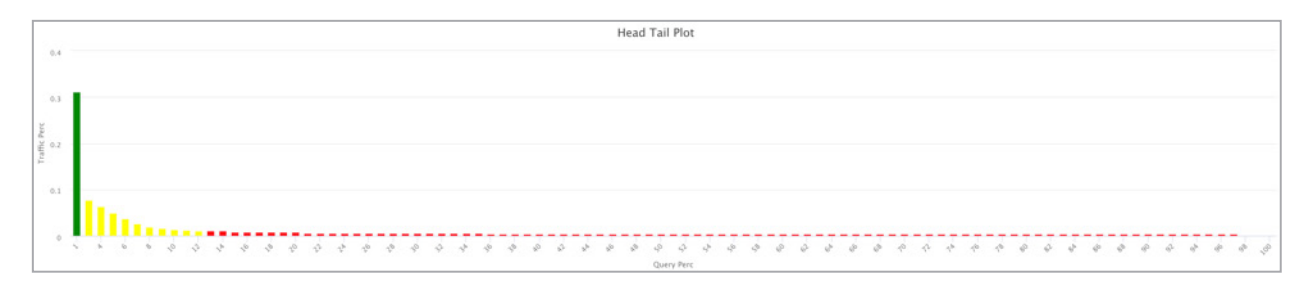

2. Summary statistics about the head-tail distribution.

In addition to understanding the head and tail distribution, it is valuable to learn how much traffc various query groups produce. Our summary statistics table (which is confgurable by the user, the confgs are in Advanced area starting with "Top X% Head Query Event Count") can give you insight into possible problem areas in your search engine.

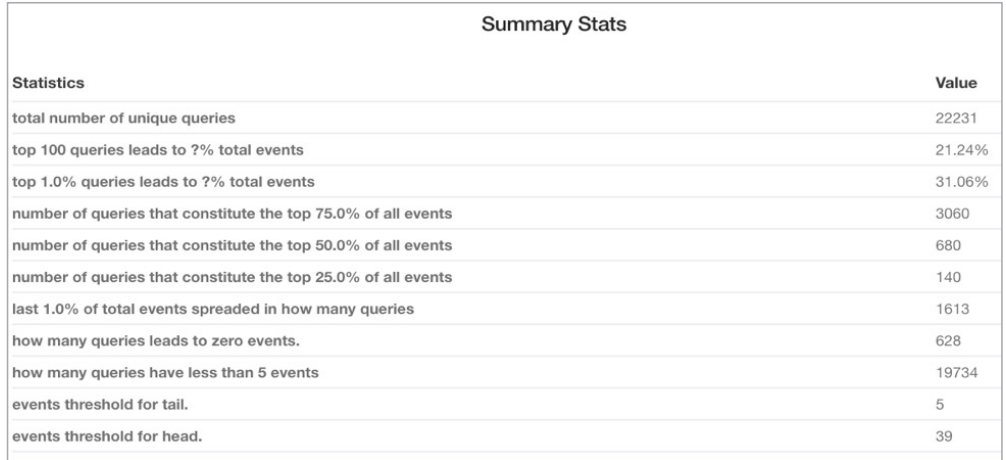

*Note: The numbers such as 100%, 25.0% and 1.0% can be specifed by the user in the job confguration (Advanced panel) to answer these specifc questions.*

3. Query length and token number distribution.

 Another point of interest is learning how users are querying your database. Are most people searching very long strings or very short strings? These distributions will give you insight into how to tune your search engine to be performant on the majority of queries.

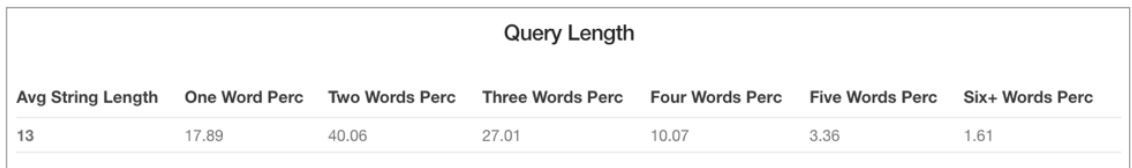

#### 4. Detailed Query/Token Traffc Table

It is also valuable to learn which specifc queries are producing the most and least traffc. Our Detailed Query Traffc Table will help you discover which queries are your best performers and which are the worst. You can flter results by issuing a search in the search bar. For example, search "segment\_s:tail" to get tail queries or search "num\_events\_l:0" to get zero results queries. (Note: feld names are listed in the "what is this" toolkit which you can fnd by hovering over the ? on the UI).

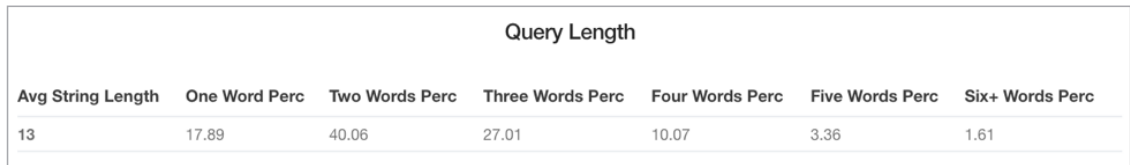

The "Top Tokens" table lists the number of times each token shown in the queries.

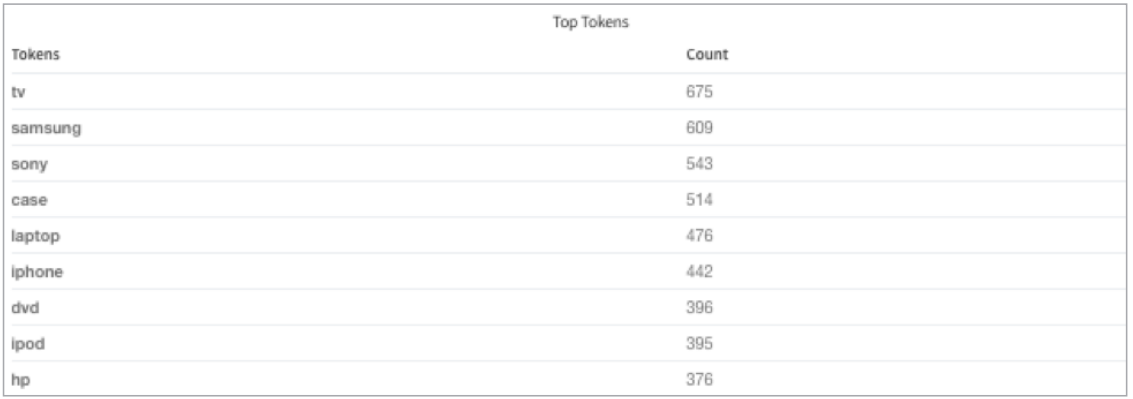

#### **Automatic Tail Reason Investigations and Tail Query Rewritng**

As we mentioned before, if we could improve the search results for the tail query we would vastly increase our click-through rate (CTR). Typically tail queries underperform because they are a misspelling, or a less frequent variation, on a more popular head query. So, by replacing, or rewriting, a tail query to its corresponding head query we may be able to improve the returned search results for the tail query. Fusion can help you do this.

For each tail query, we try to fnd its closest matching head queries, and based on the difference between the tail and head queries, we can assign reasons for why any given query is a tail query and prescribe an improvement. Based on our observations on different signal datasets, we summarize tail reasons into several predefned categories while also allowing users to specify their own attributes through a keywords fle.

The predefned reasons are as follows with examples in the table below:

- 1. Spelling: Query contains one or more misspellings; we can apply spelling suggestions based on the matching head.
- 2. Number: Query contains an attribute search on a specifc dimension. To normalize these queries we can parse the number to deal with different formatting, and/or pay

attention to unit synonyms or enrich the product catalog. For example, "3x5" should be converted to "3' X 5'" to match the dimension feld.

- 3. Other-specifc: Query contains specifc descriptive words plus a head query, which means the user is searching for a very specifc product or has a specifc requirement. We can boost on the specifc part to have better relevancy.
- 4. Other-extra: This is similar to 'other-specifc' but the descriptive part may lead to ambiguity, so it requires boosting the head query portion of the query instead of the specifc or descriptive words.
- 5. Rare-term: This is a scenario where the user is searching for a rare item which would require caution with boosting.
- 6. Re-wording: Query contains a sequence of terms in a less-common order. Flipping the word order to a more common one can change a tail query to a head query, and allows for consistent boosting on the last term in many cases.
- 7. Stopwords: Query contains stopwords plus head query. We would need to drop stopwords.

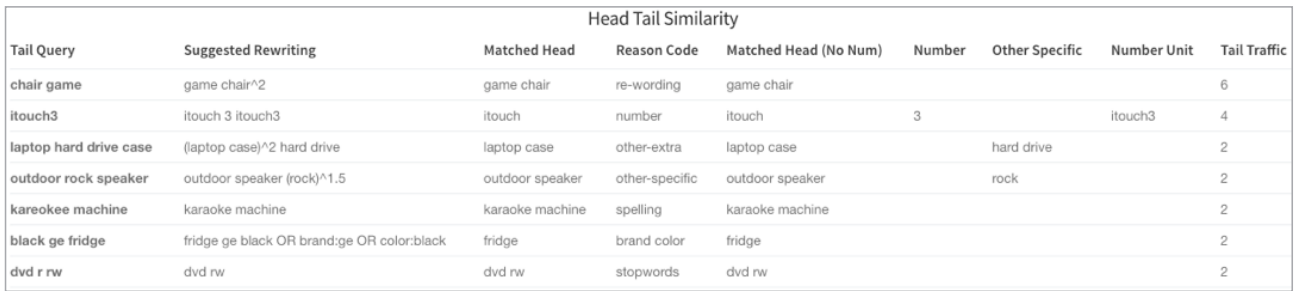

Users can also customize these results by providing their own dictionary in a CSV fle (ecommerce\_keyword.csv as in the confguration example) with items such as color, brand, and question. If these are specifed, the job will parse the tail query and assign reasons such as "color" or "brand" (as specifed in your dictionary) and perform fltering or focused search on these felds. Here is an example of the dictionary.

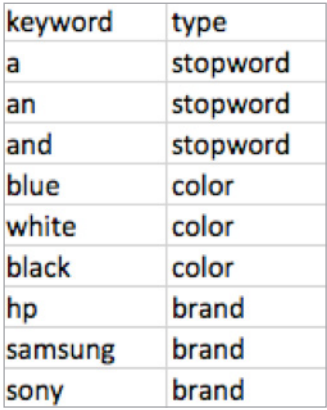

*Note: The header of the CSV fle must be called "keyword" and "type", and stopwords must be called "stopword" for the program to recognize them. Please upload the CSV fle to the blob store and fll in the name shown in blob store to the "Keywords blob name" parameter in the confguration.*

A pie chart will be provided to show the proportion of each reason code. Knowing which kind of attributes cause bad search performance can provide guidance on search feld boosting setup and ways to enrich the catalog on the corresponding felds.

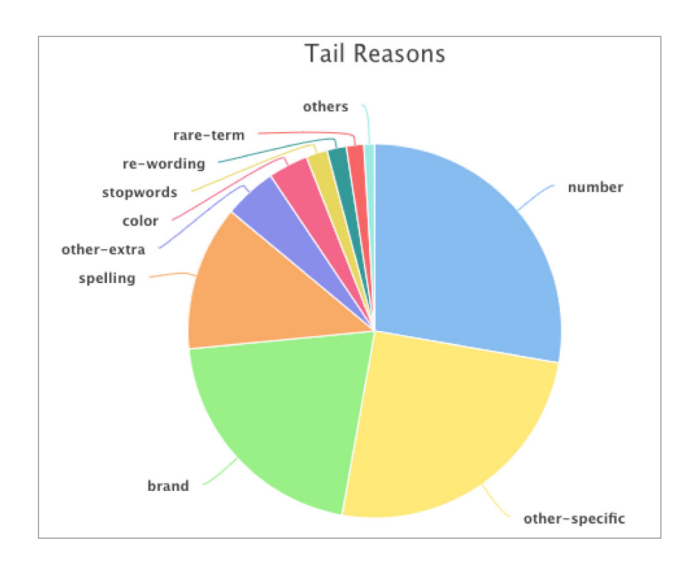

*Note: The suggested rewrites are presented in the "suggested\_rewriting" feld in the above query rewriting table. Users can change the rewriting approach that fts their needs based on elements provided in other felds, such as the matching head query, color, brand, number, other-specifc, term-correction, and number\_unit.*

Users can also apply the tail query rewriting part at query time. For example, a query parser can be set up to fnd color, brand, and number, then apply special treatments that are similar to the suggested rewritings. Misspellings and corrections can be put into the Solr synonyms list to perform corrections. If after dropping color, brand, and number, an incoming query matches any tail queries in the rewriting list with reason codes "otherspecifc" , "other-extra" or "re-wording" , then we can apply the suggested rewriting where different parts of the query get boosted.

#### **Conclusions**

The tail query problem is a common issue in most search applications. Fusion provides a unique solution to improve relevancy and recall for tail queries by fnding connections to head queries and apply different search strategies based on different reasons. The insights from our dashboard can also provide guidance to help fnd the root cause and to improve both Solr confg and catalog mismatch from queries. Give it a try!

## Get Started or Learn More

For more information or to start using Lucidworks Fusion, contact us today to learn more at **lucidworks.com/contact** or call **415-329-6515**.